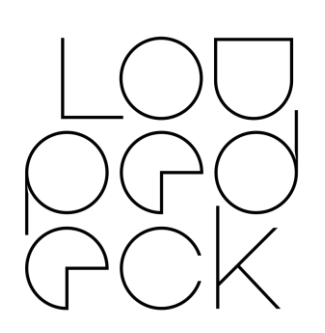

# LOUPEDECK RELEASE NOTES

64bit: MacOS 10.12 (or later), Windows 10

# VERSION 3.1.1

This release fixes major stability issues for CT system and for Adobe Photoshop.

#### **Hardware Support**

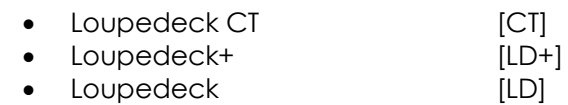

## **Software Support:**

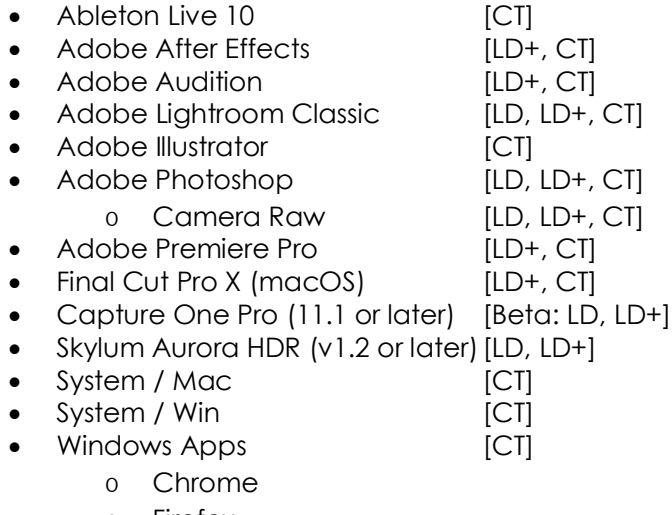

o Firefox

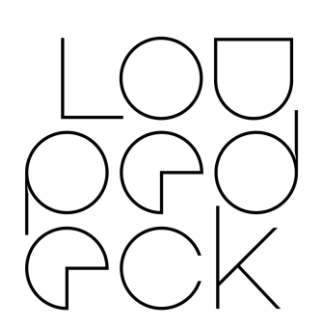

## **Version 3.1.0 new features:**

- General
	- o PageUp and PageDown added to keystrokes

#### **Version 3.1.0 fixes issues on**

- Photoshop no longer causes Loupedeck service to crash
- Loupedeck Service reconnects to CT automatically if connection is dropped
- Deleting User Action will always delete the correct one, not the adjacent version (rare issue)
- Search is no longer cleared when changing from one control element to another
- User Actions are now searchable
- GUI visual appearance has been fine tuned
- Application list is now in alphabetical order
- Equals, Comma, Minus & Period are now renamed.
- Extra "+" character is no longer shown when creating User Actions

### **Known issues**

- General
	- o User Actions depend on the computer speed: There are no delay between recorded actions. Every action will be activated immediately one after another even if previous action has not been completed (this might be a problem with patch processing)
	- o Lightroom 6.14 support is currently offline (will be fixed on upcoming release)

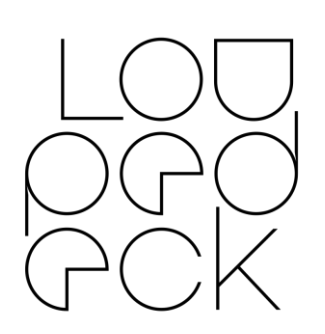

- Ableton Live
	- o Zooming does not work with all non-English keyboard layouts.
- **After Effects** 
	- o In some cases, Loupedeck needs to be set back to After Effect's control surface manually.
- Audition
	- o When direction of the selection is changed, the base point of the selection may shift
	- o Doing a selection on a track after a mouse click moves the playhead to the beginning of the track.
- Final Cut Pro X
	- o Keyboard layout needs to be changed to English to enable special characters to work as shortcuts for Loupedeck (macOS).
- Lightroom
	- o Local tools are not directly open for customization (e.g. crop, brush, etc.). Will be available in Loupedeck Software 3.3
		- On Loupedeck CT local tools can be edited by: 1) Activate Local Tool in Lightroom 2) Open Loupedeck Setup and while setup is loading 3) Activate Lightroom
		- As local tool is open, Loupedeck setup will activate in the same mode
	- o CT is not in sync if local tools are changed from GUI without applying previous local tool
	- o Sometimes navigating with arrows causes endless loop and image strip is navigated to the end. May be interrupted by activating a local tool (e.g. Crop Tool).

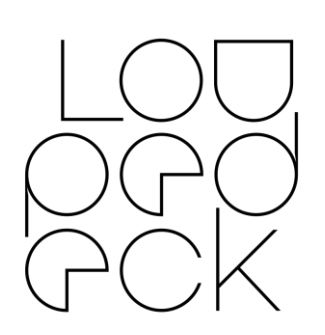

- o Sometimes you need to press navigation arrow twice for navigating to next or previous image.
	- Restart Lightroom to fix.
- Skylum Aurora HDR 2018 & 2019
	- o Keyboard (language) issue: Control dial, D1 and D2 do not work with all tools (Windows only)
	- o Feedback: https://skylum.com/support
- Phase One Capture One (beta support)
	- o Clear Rating, Clear Color Tag -actions can only be assigned to C1 and C2 (LD+)
	- o White Picker does not activate (Win)
	- o Deselect All does not work (win)
	- o AMD's software might block some keyboard shortcuts thus making some functions unresponsive.
- Photoshop
	- o Some actions are currently offline:
		- Merge Selected Layers as New
		- **·** Toggle Layer / Layer Mask
	- o Setup indicates that Redo (FN+Undo) is assigned, but it needs to be reassigned again. If not, then pressing Redo will toggle color proofing On/Off.
	- o Camera Raw mode: Hue & Sat buttons are open for (LD+)
	- o Camera Raw: After using an adjustment, navigation wheel effects on those values instead of changing image (macOS).
	- o Camera Raw:
		- Redo action (and button) does not activate redo function.

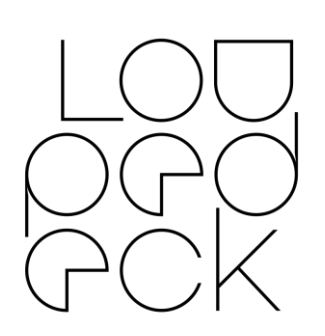

- Premiere Pro
	- o Keyboard layout needs to be changed to English to enable special characters to work as shortcuts for Loupedeck.
	- o In some cases, Loupedeck needs to be set back to Premiere Pro's control surface manually.
- MacOS
	- o When Lightroom 6 and Lightroom Classic are both installed, Loupedeck or Loupedeck+ will only work with Lightroom Classic
	- o After installing a new version, in some cases, Loupedeck will not respond until "old Loupedeck permission" has been removed from Security & Privacy Accessability and new permission has been granted.
	- o CT does not wake up after sleep (some improvements has been made, but still not 100% bullet proof).

## **Some examples of upcoming features:**

- Dial acceleration on/off switch (LD, LD+) for: Dials, Scrolls, Control Dial (LD+) & Crop/Rotate (LD)
- Ability to create your own User Plugin(s), including:
	- o Improved User Actions (button press)
	- o User Adjustments (dial rotation)
		- Ability to map actions as dial rotations
- More Wheel Widgets
	- o User definable XYZ wheel
		- Touch screen: X & Y axis
		- Wheel ring: Z axis
	- o Lightroom specific wheel tools
- Lightroom 6.14 support for Loupedeck Software v.3.3 (LD, LD+)